Check for updates

# SOFTWARE TOOL ARTICLE

# **[Improve your Galaxy text life: The Query Tabular Tool](https://f1000research.com/articles/7-1604/v1) [version 1; referees: awaiting peer review]**

James E. Johnson<sup>1</sup>, Praveen Kumar<sup>2,3</sup>, Caleb Easterly <sup>to 2</sup>, Mark Esler<sup>4</sup>, Subina Mehta<sup>2</sup>, Arthur C. Eschenlauer<sup>2,4</sup>, Adrian D. Hegeman<sup>4</sup>, Pratik D. Jagtap <sup>19</sup>, Timothy J. Griffin <sup>1</sup>2

<sup>1</sup> Minnesota Supercomputing Institute, University of Minnesota, Minneapolis, MN, 55455, USA  $^2$ Department of Biochemistry, Molecular Biology and Biophysics, University of Minnesota, Minneapolis, Minnesota, 55455, USA <sup>3</sup>Bioinformatics and Computational Biology Program, University of Minnesota-Rochester, Rochester, MN, 55904, USA <sup>4</sup>Department of Horticulture, University of Minnesota, St. Paul, MN, 55108, USA

**First published:** 05 Oct 2018, **7**:1604 (doi: [10.12688/f1000research.16450.1\)](http://dx.doi.org/10.12688/f1000research.16450.1) **Latest published:** 05 Oct 2018, **7**:1604 (doi: [10.12688/f1000research.16450.1](http://dx.doi.org/10.12688/f1000research.16450.1)) **v1**

# **Abstract**

Galaxy provides an accessible platform where multi-step data analysis workflows integrating disparate software can be run, even by researchers with limited programming expertise. Applications of such sophisticated workflows are many, including those which integrate software from different 'omic domains (e.g. genomics, proteomics, metabolomics). In these complex workflows, intermediate outputs are often generated as tabular text files, which must be transformed into customized formats which are compatible with the next software tools in the pipeline. Consequently, many text manipulation steps are added to an already complex workflow, overly complicating the process and decreasing usability, especially for non-expert bench researchers focused on obtaining results. In some cases, limitations to existing text manipulation are such that desired analyses can only be carried out using highly sophisticated processing steps beyond the reach of most users. As a solution, we have developed the Query Tabular Galaxy tool, which leverages a SQLite database generated from tabular input data. This database can be queried and manipulated to produce transformed and customized tabular outputs compatible with downstream processing steps. Regular expressions can also be utilized for even more sophisticated manipulations, such as find and replace and other filtering actions. Using several Galaxy-based multi-omic workflows as an example, we demonstrate how the Query Tabular tool dramatically streamlines and simplifies the creation of multi-step analyses, efficiently enabling complicated textual manipulations and processing. This tool should find broad utility for users of the Galaxy platform seeking to develop and use sophisticated workflows involving text manipulation on tabular outputs.

## **Keywords**

Galaxy, Workflows, SQLite, Multi-omics, Genomics, Proteomics, Metaproteomics, Proteogenomics, Metabolomics

# **Open Peer Review**

**Referee Status:** *AWAITING PEER*

*REVIEW*

# **Discuss this article**

Comments (0)

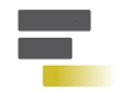

This article is included in the [Galaxy](https://f1000research.com/gateways/galaxy) gateway.

**Corresponding authors:** James E. Johnson (johns198@umn.edu), Timothy J. Griffin (tgriffin@umn.edu)

**Author roles: Johnson JE**: Conceptualization, Methodology, Software, Writing – Original Draft Preparation, Writing – Review & Editing; **Kumar P**: Methodology, Software, Validation, Writing – Original Draft Preparation, Writing – Review & Editing; **Easterly C**: Methodology, Software, Validation, Writing – Original Draft Preparation, Writing – Review & Editing; **Esler M**: Methodology, Validation, Writing – Original Draft Preparation, Writing – Review & Editing; **Mehta S**: Software, Validation, Writing – Original Draft Preparation, Writing – Review & Editing; **Eschenlauer AC**: Methodology, Software, Validation, Writing – Original Draft Preparation, Writing – Review & Editing; **Hegeman AD**: Funding Acquisition, Supervision, Writing – Review & Editing; **Jagtap PD**: Methodology, Project Administration, Software, Visualization, Writing – Original Draft Preparation, Writing – Review & Editing; **Griffin TJ**: Funding Acquisition, Project Administration, Supervision, Writing – Original Draft Preparation, Writing – Review & Editing

**Competing interests:** No competing interests were disclosed.

**Grant information:** This work was supported in part by NSF award 1458524 and NIH award U24CA199347 to T.J. Griffin and the Galaxy for proteomics (Galaxy-P) research team.

*The funders had no role in study design, data collection and analysis, decision to publish, or preparation of the manuscript.*

**Copyright:** © 2018 Johnson JE *et al*. This is an open access article distributed under the terms of the [Creative Commons Attribution Licence](http://creativecommons.org/licenses/by/4.0/), which permits unrestricted use, distribution, and reproduction in any medium, provided the original work is properly cited.

**How to cite this article:** Johnson JE, Kumar P, Easterly C *et al.* **Improve your Galaxy text life: The Query Tabular Tool [version 1; referees: awaiting peer review]** *F1000Research* 2018, **7**:1604 (doi: [10.12688/f1000research.16450.1](http://dx.doi.org/10.12688/f1000research.16450.1))

**First published:** 05 Oct 2018, **7**:1604 (doi: [10.12688/f1000research.16450.1](http://dx.doi.org/10.12688/f1000research.16450.1))

#### **Introduction**

The Galaxy platform<sup>1</sup> offers a highly flexible bioinformatics workbench in which disparate software tools can be deployed and integrated into sophisticated workflows. Frequently, these workflows contain many steps and different software tools, with many different types of outputs. Each output can then act as the input for a subsequent software tool. Often, the results outputted from a software tool are in the form of a tabular file, which serve as input to a subsequent tool in the workflow. To make these workflows functional, usually the tabular output(s) must be manipulated, extracting and re-formatting the original file and creating a new tabular file with a data structure which can be read by a downstream software tool. In some cases, the final tabular results file from the workflow must be further processed and manipulated to obtain desired information for interpretation by the user.

There are many examples of multi-step workflows requiring manipulations of tabular text files employed across the diverse analysis applications facilitated by Galaxy. One example is emerging "multi-omic" analyses, which integrate software from different 'omic domains and are well suited to the strengths of Galaxy<sup>[2](#page-7-0)</sup>. For example, proteogenomics integrates tools for RNA-Seq assembly and analysis, software for matching tandem mass spectrometry (MS/MS) data to peptide and protein sequences, and other customized tools to characterize novel, variant protein sequences expressed within a sample<sup>3,4</sup>. To enable compatibility between the software tools composing a proteogenomics workflow, tabular files often must be manipulated into appropriate formats recognized by specific tools. Another example is Galaxy workflows for metaproteomics<sup>[5,6](#page-7-0)</sup>, a multi-omics analysis which requires text manipulations in workflows integrating metagenomic, MS-based proteomics and other functional and taxonomic software tools. Finally, Galaxy-based metabolomics data analysis solutions are also emerging $7-9$ , which utilize tabular inputs and outputs within multiple step workflows.

Under the category of "Text Manipulation", the Galaxy Tool Shed has long offered many tools for extracting and transforming information within tabular files produced in workflows. However, sophisticated workflows (e.g. multi-omics, metabolomics), can require numerous manipulations to tabular files in order to build fully integrated and automated pipelines. Consequently, workflows can grow to hundreds of steps, dominated by sequential text manipulation steps. This situation makes the building and optimizing of such workflows highly time-consuming and prone to errors, requiring much effort even by experienced Galaxy users. It also hampers efforts to further customize or modify workflows by other users, if these change formats of the tabular files, necessitating another round of optimization of many text manipulations.

To improve the available options for text manipulation in Galaxy, we have developed a new suite of tools, which we generally refer to as Query Tabular. Query Tabular leverages the power of SQLite, automatically creating a database directly from desired tabular outputs within a workflow using the Query Tabular tool. The SQLite database can be saved to the Galaxy history, and acted upon by the companion SQLite to Tabular tool,

generating additional tabular outputs containing desired information and formatting. As such, Query Tabular streamlines complicated text manipulations, greatly simplifying the creation and customization of Galaxy workflows, and in some cases enabling new analyses. Here, we show the use of Query Tabular in several example Galaxy-based workflows, demonstrating its value. Query Tabular is available through the Galaxy Tool Shed and should prove highly useful to a broad community of Galaxy users.

# **Methods**

## Implementation

The Query Tabular tools use Python applications to read and filter tabular files, and the Python package sqlite to create and query a SQLite database. There are 3 main functions performed:

- 1. Line filtering. For a tabular file, a sequence of line filters can be used to transform each line as it is read. A line filter takes one TAB-separated line and produces 0 or more TAB-separated lines. For example, a line filter that filters out comment lines only produces an output line when an input line does not begin with a comment character. The normalization line filter splits a line that has a comma-separated value in one (or more) specified fields into one output row per list item.
- 2. Loading a SQLite table. The filtered tabular file is inspected for number of TAB-separated fields and the SQLite type of the values in each field - Real, Integer, or Text followed by generation of a database table for that file. Each line from the filtered tabular file is then loaded as a row in that table.
- 3. Querying the database. A SQL query is executed on the database. The results are written out as a new tabularformatted text file.

The query\_tabular.py application can perform all three of the steps above. However, the query can be omitted when the SQLite database is the only desired output. The sqlite\_to\_tabular.py application only performs the query function given an existing SQLite database as input. This can be useful when one needs to perform several queries on the same database. The filter\_tabular.py application performs the line filtering function to directly produce a tabular file. This can be sufficient for simple selection of rows and columns from a single file.

Galaxy tools have been developed for each of the actions described above, and are called "Query Tabular", "SQLite to Tabular", and "Filter Tabular", respectively. These Galaxy tools provide a web form for a user to specify input files and settings for line filters, table and column names, and a SQL query. The Galaxy framework makes it easy to link these tools with other software and processing steps, creating multi-step workflows.

#### **Operation**

[Figure 1](#page-3-0) shows a screenshot of the Galaxy-based Query Tabular tool. The Query Tabular Galaxy tool loads any number of tabular datasets into a new or existing SQLite database

<span id="page-3-0"></span>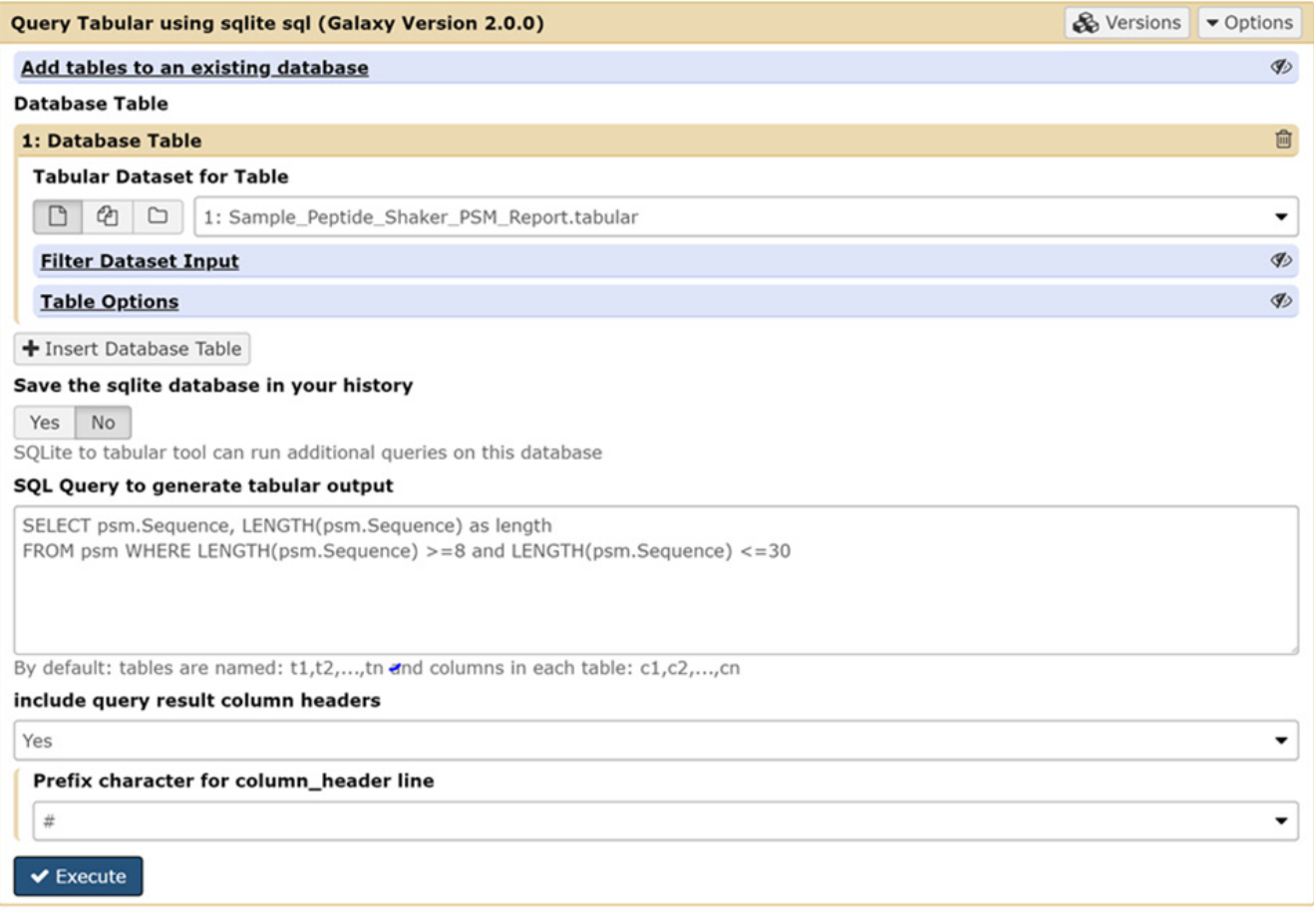

Figure 1. The Galaxy user interface for the Query Tabular suite of tools. The user can select the tabular data which acts as input and is converted to a SQLite database. The input data tables can be filtered if desired. The interface also provides a field to define the queries for the SQLite database that will be carried out, along with options for displaying results from the query in the tabular output.

allowing the full power of a SQL query to produce a new tabular output. Long, complicated workflows of Galaxy text manipulation tools can be replaced by Query Tabular in a single step.

The Query Tabular tool provides default names for tables - t1, t2, etc. - and columns - c1, c2, etc. - but a user can specify more specific and meaningful names for tables and columns. When column names are specified in the first row of the tabular file, the user has the option to use those names when selecting the columns to be loaded into the SQLite database.

Regex functions, which apply regular expressions, are added to sqlite connections so that re.search, re.match, and re.replace functions are available for use in the SQL query. Line filters can apply regular expressions while reading tabular input files to include, exclude, or modify lines before entering the values as rows in the database table. A column replace line filter can use a regex function to change, for example, a date value to the SQLite recognized format. A normalize filter can convert list fields in the input to first normal form with an individual list item per row; when several fields are specified in a normalization filter, an input line having lists of length n in the specified columns results in n output row, each with one respective pair of values from the specified fields.

#### **Use cases**

Below we provide examples of use cases for Query Tabular, focusing on Galaxy-based workflows for proteogenomics, metaproteomics and metabolomics.

#### Proteogenomics

A common task in a proteogenomics data analysis is to match MS/MS fragmentation spectra to variant peptide sequences, which derive from genomic mutations, expression from genomic regions thought to be non-coding or silenced, or unexpected RNA splicing events $10$ . The veracity of putative variant sequences matched to MS/MS spectra must be confirmed, which can be accomplished by querying the variant peptide sequences against NCBI's non-redundant (nr) protein database using the BLASTP

tool, which is implemented in Galaxy<sup>[4](#page-7-0)</sup>. Those peptides which do not have a 100% alignment and sequence match to known sequences within the database qualify as verified variant sequences, which are then passed on for further analysis $3,4$ .

The workflow for carrying out this analysis of putative variant peptide sequences is shown in Figure 2. This workflow takes as input the peptide spectrum matches (PSMs) containing matches to putative variant amino acid sequences, and analyzes these using BLASTP, producing a list of verified PSMs to true variant sequences. [Figure 2A](#page-7-0) outlines the initial workflow, which contained 9 total steps and required multiple text manipulations with Galaxy tools. The text manipulations format the input tabular file for BLASTP analysis, extracting and re-formatting information from the PSM input. A number of manipulations are also required on the BLASTP alignments: querying the tabular files for peptides with alignment identities less than 100%, those with any gaps in the sequence alignment or those which lacked full-length matching of the known peptides to the putative variant sequence.

When Query Tabular is used, the individual text manipulation steps are not needed, and the number of steps is reduced from 9 to 4 (Figure 2B). We have made this workflow available for demonstration purposes at [z.umn.edu/proteogenomicsgateway](http://z.umn.edu/proteogenomicsgateway). [Supplementary File 1](#page-7-0) provides instructions on accessing and using this workflow.

#### Metaproteomics

Metaproteomic workflows seek to identify peptide sequences expressed by a community of microorganisms, usually bacteria. These sequences are further analyzed to characterize the taxonomic distributions of the bacteria present in the community; the peptides are also mapped to protein groups which have known biochemical functions, such that the peptides can be indicators of specific functional responses of the community to external perturbations $11,12$ .

In one established metaproteomics Galaxy workflow<sup>6</sup>, the microbial peptides must be verified by matching to the NCBI nr database, using the BLASTP tool [\(Figure 3](#page-5-0)). A number of text manipulation steps are required to make the file of identified peptide sequences compatible with BLASTP. The BLASTPaligned sequences are outputted in a tabular file, and this file must be further manipulated via several steps in order to create a tabular file in correct format for downstream functional and taxonomic analysis. In all, this workflow ends up requiring many text manipulations in order to achieve desired results. [Figure 3A](#page-5-0) highlights these numerous manipulation steps.

Query Tabular greatly simplifies this metaproteomics workflow. As shown in [Figure 3B](#page-5-0), use of Query Tabular eliminates many of the initial steps required to generate a tabular input compatible with BLASTP. It also greatly simplifies the second part of the workflow where the BLASTP outputs are further manipulated

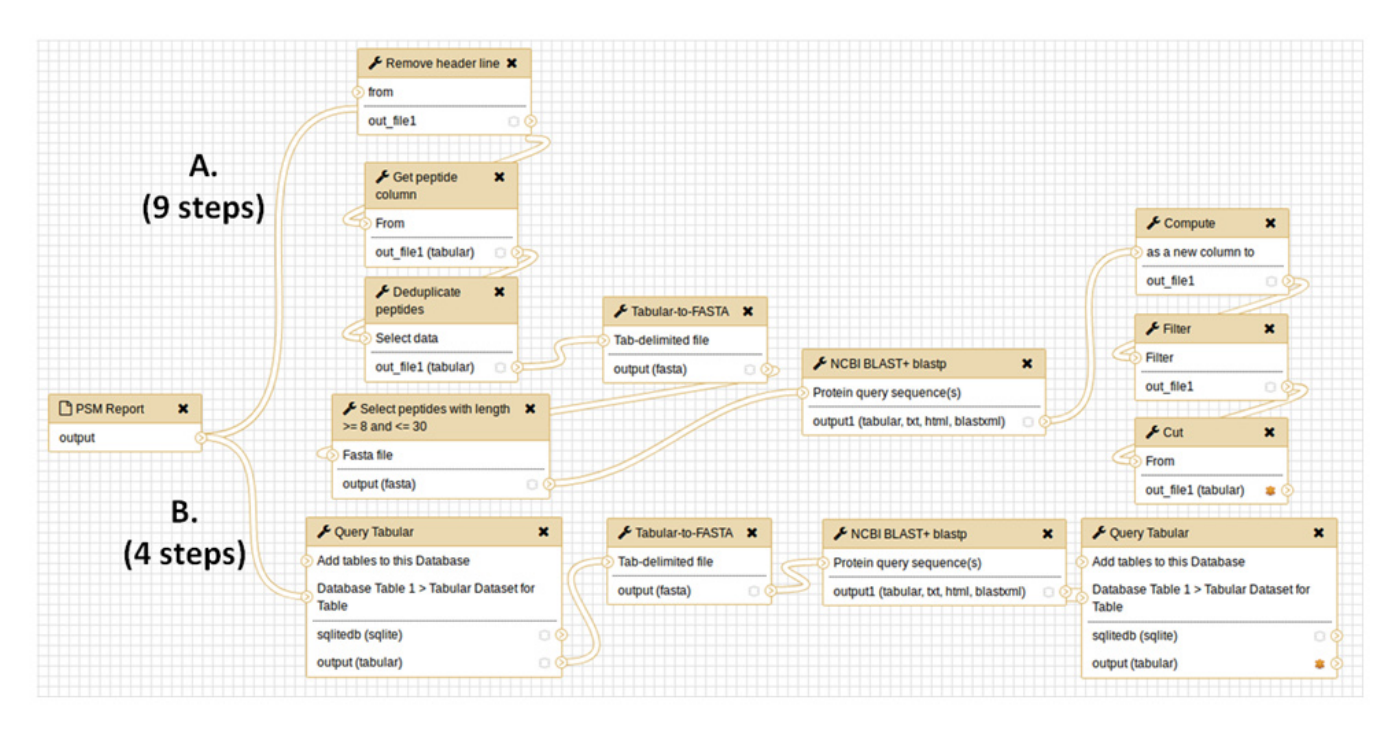

Figure 2. A proteogenomics workflow using Query Tabular. This workflow takes as input peptide spectrum matches (PSMs) of putative variant peptide sequences and further analyzes them using BLASTP to verify sequences which are truly variants compared to the reference proteome. **A**) The initial workflow comprised of nine total steps, including multiple text manipulation steps in Galaxy; **B**) The simplified workflow when using Query Tabular, which reduces the number of steps to 4 to obtain the same results.

<span id="page-5-0"></span>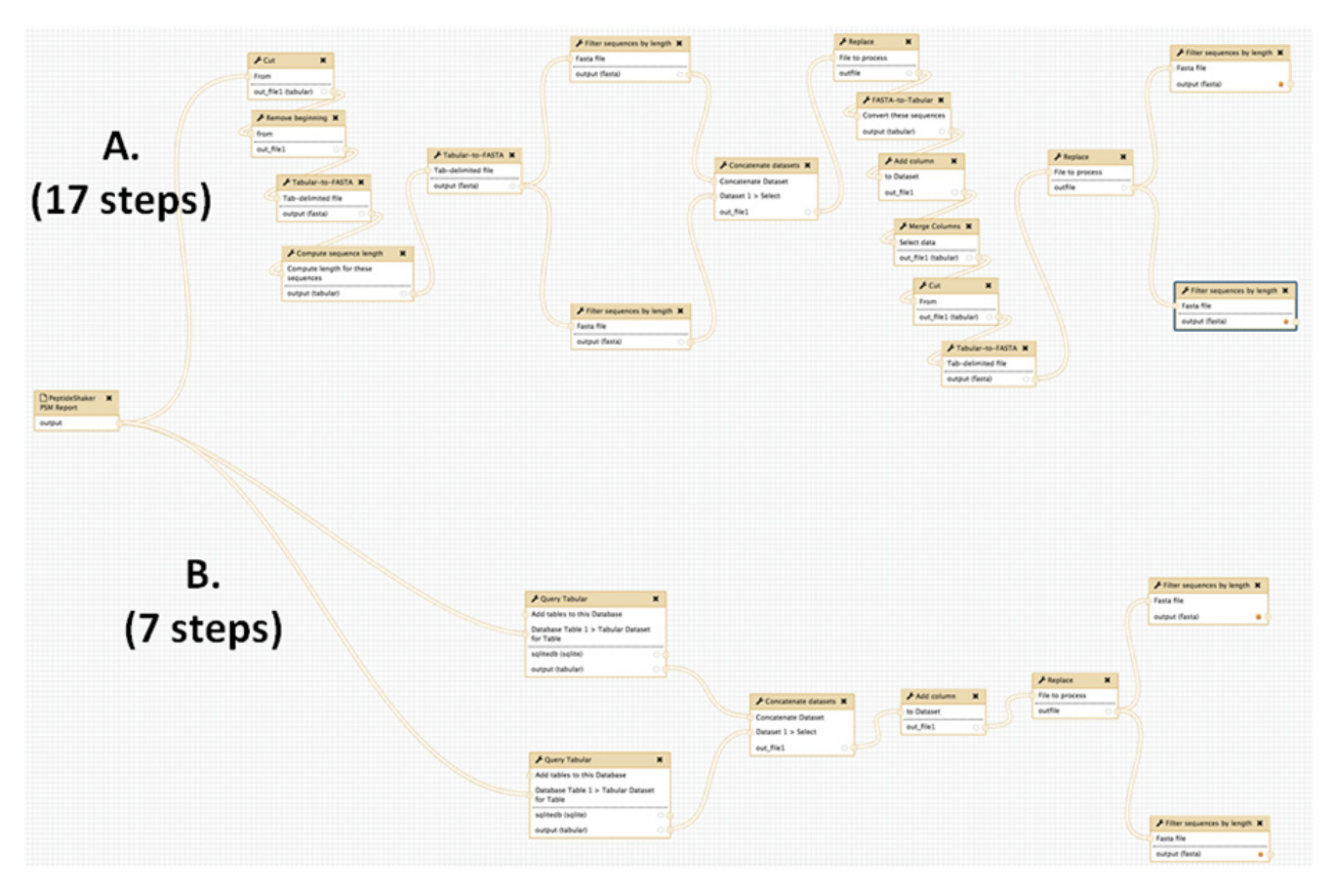

Figure 3. A metaproteomics workflow using Query Tabular. This workflow verifies the presence of detected microbial peptides by matching peptides against the NCBI nr protein sequence database using the BLASTP tool. (**A**) Using conventional Galaxy text manipulation tools, the workflow requires 17 steps to achieve desired outputs. (**B**) When utilizing Query Tabular, desired results are obtained in seven steps.

to generate a tabular file which is required for further taxonomic and functional analysis. In all, using Query Tabular reduced the length of the workflow from 17 steps to 7. We have made this workflow available for demonstration purposes at z.umn.edu/metaproteomicsgateway. [Supplementary File 1](#page-7-0) provides instructions on accessing and using this workflow.

#### **Metabolomics**

A Galaxy-based metabolomics workflow provides an example where Query Tabular was used to enable efficient data correction and analysis that was not possible with other existing Galaxy tools. This workflow utilizes VKMZ, a metabolomics tool under development which predicts and plots metabolites from liquid chromatography (LC)-MS data. Metabolite predictions are made by comparing the neutral mass of observed signals to a dictionary of known mass-formulas. When a signal's neutral mass is within a given mass error range of a known mass, a prediction is made.

For the use-case presented here, targeted metabolomics data were collected on a low resolution LC-MS instrument. Low mass standards in the data, used to provide more accurate mass assignments to observed signals, had a systematic mass shift caused by using an instrument calibration method for high mass molecules. [Figure 4](#page-6-0) shows the two-part SQL query inputted in the Query Tabular tool and used to correct this shift, operating on the tabular data generated from MS data by VKMZ, which assumes charge (z) is 1. The inner-query determines the average relative mass error for molecules with low mass-to-charge (mz) values (molecular mass <250 Daltons) in the data. The outer-query adjusts all detected molecules within this same mz range by the average mass error. Before making mass adjustment with Query Tabular, VKMZ was able to predict 85.7% of the features for the standards. After the mass adjustment, VKMZ was able to correctly predict all features for the standards. This two-step manipulation, with dependency of the outer-query on the result from the inner-query, is concise and would require generation of a nested, multiple step workflow within the larger workflow if using existing text manipulation tools in Galaxy. We have made this workflow available for demonstration purposes at z.umn. edu/metaproteomicsgateway. [Supplementary File 1](#page-7-0) provides instructions on accessing and using this workflow.

#### **Conclusions**

We have described a new Galaxy tool, Query Tabular, which significantly improves the development and application of multi-step workflows in Galaxy. Leveraging a SQLite database,

- <span id="page-6-0"></span>1 SELECT sample id,
- $\overline{2}$ polarity.
- 3  $mz * (1 + avg \text{ rel} \text{ err})$  AS mz,
- $\overline{4}$ rt.
- 5 intensity,
- 6 mz AS raw mz
- $\overline{7}$ FROM tl,
- 8  $\overline{(\ }$
- $\overline{Q}$ SELECT avg(predicted delta / predicted mass) AS avg rel err
- $10$ FROM t1
- WHERE  $mz < 250$ 11
- $12$  $\overline{)$  AS t<sub>2</sub>

Figure 4. Example query utilizing the Query Tabular tool for a metabolomics data analysis workflow. The two part SQL query corrects mass errors in low resolution MS-based metabolomics data, using an inner- and outer-query. The inner-query (lines 9-11) determine the average mass error for mz values of detected molecules below 250 Daltons. The outer-query (all other lines) adjusts all mz values in this range based on the determined mass error. Chromatographic retention time (rt) and signal intensities are also assigned values for the molecules detected by LC-MS.

and utilizing regular expressions, the tool can minimize the need for lengthy workflows using conventional Galaxy-based text manipulation tools. This eases the process of workflow development, producing more efficient workflows which can be utilized and understood more easily by non-expert bench researchers. We have provided use-case examples in the area of multi-omics (proteogenomics and metaproteomics) demonstrating the value of Query Tabular in this way. Via an example in metabolomics, we also demonstrate how Query Tabular can enable new manipulations and analyses of textual data within a single, simplified workflow, that would otherwise require separate workflow development if attempted using existing Galaxy tools. The Query Tabular tool has also proven useful and versatile for developing workflows used for multi-omic informatic training workshops ([http://galaxyp.org/workshops/\)](http://galaxyp.org/workshops/) and online training via the Galaxy Training Network [\(http://galaxyproject.github.](http://galaxyproject.github.io/training-material) [io/training-material](http://galaxyproject.github.io/training-material)<sup>13</sup>). The free and open tool is available to any Galaxy user, and should provide a valuable addition to the Galaxy tool box for developing analysis workflows.

#### **Data availability**

All data underlying the results are available as part of the article and no additional source data are required.

## **Software availability**

**The Query Tabular suite of tools can be added to a Galaxy server from the Galaxy Tool Shed:** [https://toolshed.g2.bx.psu.](https://toolshed.g2.bx.psu.edu/view/iuc/query_tabular/1ea4e668bf73) [edu/view/iuc/query\\_tabular/1ea4e668bf73.](https://toolshed.g2.bx.psu.edu/view/iuc/query_tabular/1ea4e668bf73)

**Source code available from:** [https://github.com/galaxyproject/](https://github.com/galaxyproject/tools-iuc/tree/master/tools/query_tabular) [tools-iuc/tree/master/tools/query\\_tabular](https://github.com/galaxyproject/tools-iuc/tree/master/tools/query_tabular).

**Archived source code at time of publication:** [https://doi.](https://dx.doi.org/10.5281/zenodo.1439296) [org/10.5281/zenodo.1439296](https://dx.doi.org/10.5281/zenodo.1439296)[14.](#page-7-0)

**License:** [MIT license.](https://opensource.org/licenses/MIT)

Adding tools from the Tool Shed is an administrative function of a Galaxy server, and as a security precaution is restricted to users designated as admins for the server. From the Galaxy server, an admin simply searches for the tool in the toolshed and clicks the install button.

As we described above, we have also made available example workflows for demonstration purposes using Query Tabular on outputs from proteogenomics data ([z.umn.edu/proteogenomic](http://z.umn.edu/proteogenomicsgateway)[sgateway\)](http://z.umn.edu/proteogenomicsgateway) and metaproteomics & metabolomics data [\(z.umn.](http://z.umn.edu/metaproteomicsgateway) [edu/metaproteomicsgateway](http://z.umn.edu/metaproteomicsgateway)). [Supplementary File 1](#page-7-0) contains instructions on how to access these example workflows.

#### Grant information

This work was supported in part by NSF award 1458524 and NIH award U24CA199347 to T.J. Griffin and the Galaxy for proteomics (Galaxy-P) research team.

*The funders had no role in study design, data collection and analysis, decision to publish, or preparation of the manuscript.*

#### Acknowledgements

We thank the Supercomputing Institute at the University of Minnesota for support and maintenance of software and hardware infrastructure used in the development of this tool. We also thank the Jetstream team at the University of Indiana for support and maintenance of software and hardware infrastructure used for hosting publicly accessible Galaxy instances described in this manuscript. Additionally, we would like to thank Kevin Murray from the Department of Veterinary Population Medicine at the University of Minnesota for contributing the metabolomics data set.

#### <span id="page-7-0"></span>**Supplementary material**

**Supplementary File 1. Detailed instructions on accessing and operating the demonstration workflows which utilize Query Tabular.**

[Click here to access the data.](https://f1000researchdata.s3.amazonaws.com/supplementary/16450/41832197-f92e-48ae-b52d-5d9efac3ad92_Supp_info.docx)

#### **References**

- 1. Afgan E, Baker D, Batut B, *et al.*: **The Galaxy platform for accessible, reproducible and collaborative biomedical analyses: 2018 update.** *Nucleic Acids Res.* 2018; **46**(W1): W537–W44. **[PubMed Abstract](http://www.ncbi.nlm.nih.gov/pubmed/29790989)** | **[Publisher Full Text](http://dx.doi.org/10.1093/nar/gky379)** | **[Free Full Text](http://www.ncbi.nlm.nih.gov/pmc/articles/6030816)**
- 2. Boekel J, Chilton JM, Cooke IR, *et al.*: **Multi-omic data analysis using Galaxy.** *Nat Biotechnol.* 2015; **33**(2): 137–9. **[PubMed Abstract](http://www.ncbi.nlm.nih.gov/pubmed/25658277)** | **[Publisher Full Text](http://dx.doi.org/10.1038/nbt.3134)**
- 3. Chambers MC, Jagtap PD, Johnson JE, *et al.*: **An Accessible Proteogenomics Informatics Resource for Cancer Researchers.** *Cancer Res.* 2017; **77**(21): e43–e46. **[PubMed Abstract](http://www.ncbi.nlm.nih.gov/pubmed/29092937)** | **[Publisher Full Text](http://dx.doi.org/10.1158/0008-5472.CAN-17-0331)** | **[Free Full Text](http://www.ncbi.nlm.nih.gov/pmc/articles/5675041)**
- 4. Jagtap PD, Johnson JE, Onsongo G, *et al.*: **Flexible and accessible workflows for improved proteogenomic analysis using the Galaxy framework.** *J Proteome Res.* 2014; **13**(12): 5898–908. **[PubMed Abstract](http://www.ncbi.nlm.nih.gov/pubmed/25301683)** | **[Publisher Full Text](http://dx.doi.org/10.1021/pr500812t)** | **[Free Full Text](http://www.ncbi.nlm.nih.gov/pmc/articles/4261978)**
- 5. Blank C, Easterly C, Gruening B, *et al.*: **Disseminating Metaproteomic Informatics Capabilities and Knowledge Using the Galaxy-P Framework.** *Proteomes.* 2018; **6**(1): pii: E7.
- **[PubMed Abstract](http://www.ncbi.nlm.nih.gov/pubmed/29385081)** | **[Publisher Full Text](http://dx.doi.org/10.3390/proteomes6010007)** | **[Free Full Text](http://www.ncbi.nlm.nih.gov/pmc/articles/5874766)** 6. Jagtap PD, Blakely A, Murray K, *et al.*: **Metaproteomic analysis using the Galaxy framework.** *Proteomics.* 2015; **15**(20): 3553–65. **[PubMed Abstract](http://www.ncbi.nlm.nih.gov/pubmed/26058579)** | **[Publisher Full Text](http://dx.doi.org/10.1002/pmic.201500074)**
- 7. Davidson RL, Weber RJ, Liu H, *et al.*: **Galaxy-M: a Galaxy workflow for processing and analyzing direct infusion and liquid chromatography mass spectrometry-based metabolomics data.** *GigaScience.* 2016; **5**: 10. **[PubMed Abstract](http://www.ncbi.nlm.nih.gov/pubmed/26913198)** | **[Publisher Full Text](http://dx.doi.org/10.1186/s13742-016-0115-8)** | **[Free Full Text](http://www.ncbi.nlm.nih.gov/pmc/articles/4765054)**
- 8. Guitton Y, Tremblay-Franco M, Le Corguillé G, *et al.*: **Create, run, share, publish,**

**and reference your LC-MS, FIA-MS, GC-MS, and NMR data analysis workflows with the Workflow4Metabolomics 3.0 Galaxy online infrastructure for metabolomics.** *Int J Biochem Cell Biol.* 2017; **93**: 89–101. **[PubMed Abstract](http://www.ncbi.nlm.nih.gov/pubmed/28710041)** | **[Publisher Full Text](http://dx.doi.org/10.1016/j.biocel.2017.07.002)**

- 9. Weber RJM, Lawson TN, Salek RM, *et al.*: **Computational tools and workflows in metabolomics: An international survey highlights the opportunity for harmonisation through Galaxy.** *Metabolomics.* 2017; **13**(2): 12. **[PubMed Abstract](http://www.ncbi.nlm.nih.gov/pubmed/28090198)** | **[Publisher Full Text](http://dx.doi.org/10.1007/s11306-016-1147-x)** | **[Free Full Text](http://www.ncbi.nlm.nih.gov/pmc/articles/5192046)**
- 10. Nesvizhskii AI: **Proteogenomics: concepts, applications and computational strategies.** *Nat Methods.* 2014; **11**(11): 1114–25. **[PubMed Abstract](http://www.ncbi.nlm.nih.gov/pubmed/25357241)** | **[Publisher Full Text](http://dx.doi.org/10.1038/nmeth.3144)** | **[Free Full Text](http://www.ncbi.nlm.nih.gov/pmc/articles/4392723)**
- 11. Hettich RL, Pan C, Chourey K, *et al.*: *Metaproteomics***: harnessing the power of high performance mass spectrometry to identify the suite of proteins that control metabolic activities in microbial communities.** *Anal Chem.* 2013; **85**(9): 4203–14. **[PubMed Abstract](http://www.ncbi.nlm.nih.gov/pubmed/23469896)** | **[Publisher Full Text](http://dx.doi.org/10.1021/ac303053e)** | **[Free Full Text](http://www.ncbi.nlm.nih.gov/pmc/articles/3696428)**
- 12. Rudney JD, Jagtap PD, Reilly CS, *et al.*: **Protein relative abundance patterns associated with sucrose-induced dysbiosis are conserved across taxonomically diverse oral microcosm biofilm models of dental caries.** *Microbiome.* 2015; **3**: 69. **[PubMed Abstract](http://www.ncbi.nlm.nih.gov/pubmed/26684897)** | **[Publisher Full Text](http://dx.doi.org/10.1186/s40168-015-0136-z)** | **[Free Full Text](http://www.ncbi.nlm.nih.gov/pmc/articles/4684605)**
- 13. Batut B, Hiltemann S, Bagnacani A, *et al.*: **Community-Driven Data Analysis Training for Biology.** *Cell Syst.* 2018; **6**(6): 752–758.e1. **[PubMed Abstract](http://www.ncbi.nlm.nih.gov/pubmed/29953864)** | **[Publisher Full Text](http://dx.doi.org/10.1016/j.cels.2018.05.012)**
- 14. Johnson JE: **query\_tabular (Version 3.0.0).** *Zenodo.* 2018. **<http://www.doi.org/10.5281/zenodo.1439296>**

The benefits of publishing with F1000Research:

- Your article is published within days, with no editorial bias
- You can publish traditional articles, null/negative results, case reports, data notes and more
- The peer review process is transparent and collaborative
- Your article is indexed in PubMed after passing peer review
- Dedicated customer support at every stage

For pre-submission enquiries, contact research@f1000.com

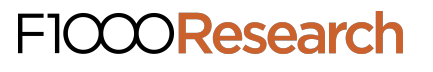